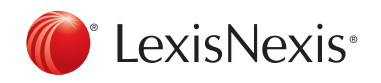

# RELY ON SECONDARY SOURCES FIRST

# When your professor assigns a major research project, how do you absorb all the information? What will break it down for you and guide you through it, step by step? Ì

Secondary sources are not the law, but they can be the best place to begin your research. They help you determine which primary cases, statutes and regulations you need. Practitioners often use secondary sources to quickly evaluate their legal topic and better understand the laws they read next.

## FINDING SECONDARY SOURCES WITH LEXIS ADVANCE® QUICKLAW® ... EASY AS ABC.

If you've searched Amazon.ca for merchandise, you already know how to conduct legal research with Lexis Advance Quicklaw. You use the same process to find legal research: search, category, filter. This easy, three-step process will help you quickly find the most relevant supporting authority.

- **A.** I know the legal issue. Where do I find a secondary source that discusses it?
	- 1. **Enter search terms** for your legal issue.
	- 2. From the results, select the source category **Secondary Materials** in the top left box.
	- 3. Select a Category such as Legal Encyclopedias

#### SNAPSHOT OF SECONDARY SOURCES

Legal Encyclopedias - Halsbury's Laws of Canada is a multivolume legal encyclopedia and definitive general reference too Canadian statutory and judicial law. Its jurisdictionspecific commentary provides a complete analysis of the black-letter of the law.

Law Reviews and Journals - In-depth peer-viewed articles on current issues in the law.

Textbooks - This includes a variety of practice area specific textbooks and practitioner manuals. These are written by judges, legal practitioners and law school faculty.

Reference Indices - The Index to Canadian Legal Literature (ICLL) is one such index. It is published by the Canadian Association of Law Libraries and is Canada's only comprehensive legal bibliography.

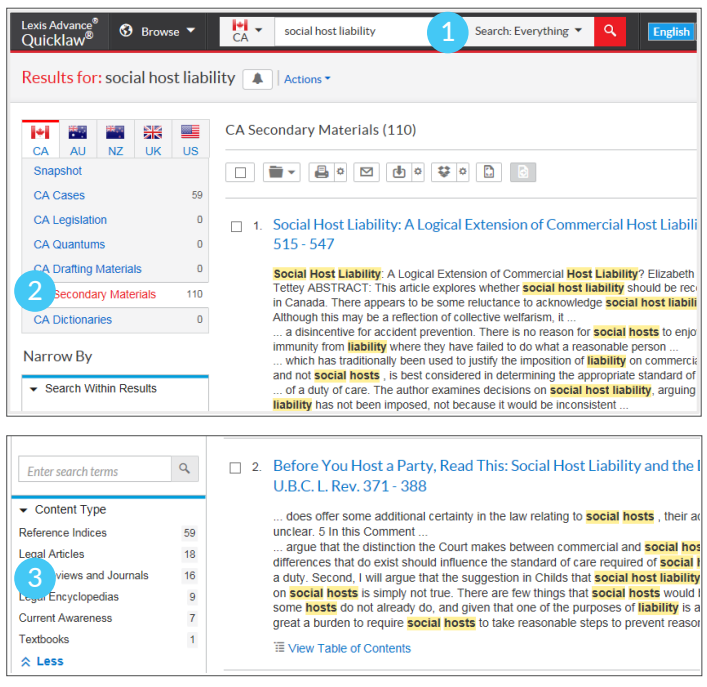

- **B.** My professor gave me a case. Which secondary sources **C.** should I read?
	- 1. **QuickCITE®** your case citation.
	- 2. Select the Commentary Referring to this Case link.
	- 3. Click the associated links to view various articles related to your case.

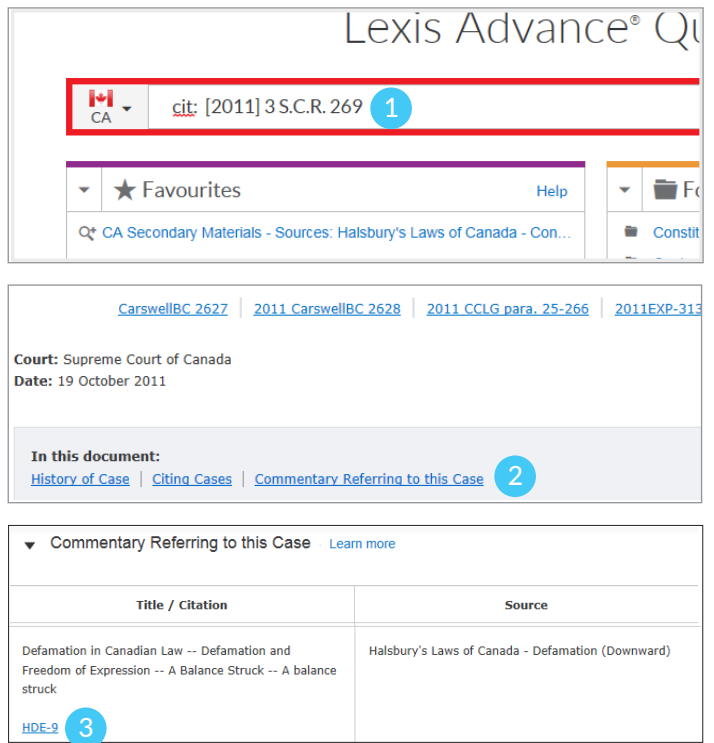

- C. I want to start with just one secondary source targeting my issue's practice area. Where do I find a list of individual titles?
	- 1. Select **Browse**, then **Sources** and criteria such as **By**
	- $_2$  Practice Area.

## $_{\mathrm{3.}}$  Select your Practice Area.

Scroll down the list and Select the Table of Contents for your chosen Encyclopedia or textbook.

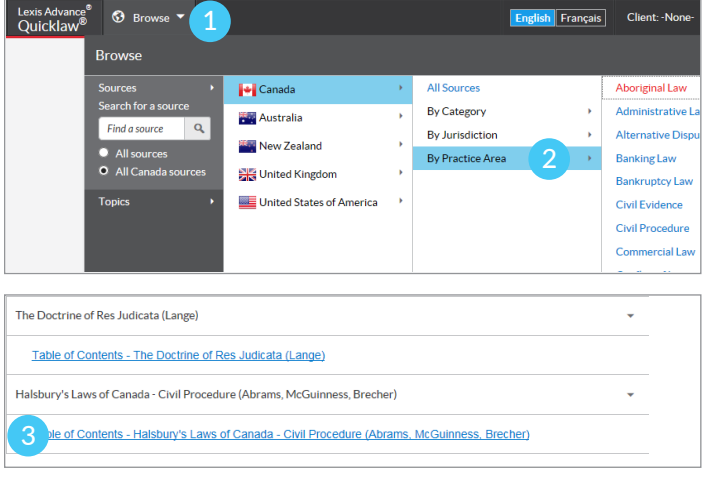

### ALREADY KNOW THE TEXTBOOK OR LEGAL ENCYCLOPEDIA YOU WANT?

Start typing the title in the search box and select the Table of Contents link.

## A TEXTBOOK IS LIKE A "COOKBOOK" FOR LAWYERS

Start your research with an encyclopedia to see which ingredients (cases, statutes, regulations… ) you need, and how to properly mix them together.

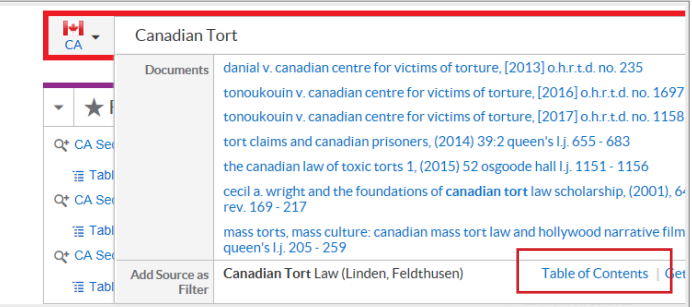

## Get help with legal research

www.lexisnexis.ca/lawschools | www.facebook.com/LNCforStudents

Contact Customer Care for specific inquiries – 1 (800) 387-0899 or service@lexisnexis.ca